# <span id="page-0-0"></span>HP Select Federation Software

for the HP-UX, Linux, Solaris, and Windows operating systems

# Release Notes

### Software version: 7.00 SDK / September 2007

This document provides an overview of the changes made to HP Select Federation for the 7.00 release. It contains important information not included in the manuals or in online help.

[In This Version](#page-0-0) [Documentation Updates](#page-1-0) [Installation Notes](#page-1-0) **[Support](#page-0-0)** [Legal Notices](#page-2-0)

## In This Version

This document provides a description of changes and last-minute information made to HP Select Federation SDK for Release 7.00.

This release of the Select Federation SDK includes the following new samples:

- New plugin interfaces:
	- AMPlugin
	- SelectSPPlugin
	- SelectIDPPlugin
	- SPEventPlugin2
- New samples:
	- ⎯ router-SampleSelectSPPlugin
	- ⎯ router-SampleSelectIDPPlugin
	- ⎯ am-SampleFilePlugin
	- sp-SampleEventPlugin2

## <span id="page-1-0"></span>Documentation Updates

The first page of this release notes document contains the following identifying information:

- Version number, which indicates the software version.
- Publish date, which changes each time the document is updated.

To check for recent updates to the Select Federation 7.00 release, see the release notes at the following web site:

### **http://ovweb.external.hp.com/lpe/doc\_serv/**

**NOTE:** To view files in PDF format (\*.pdf), Adobe Acrobat Reader must be installed on your system. To download Adobe Acrobat Reader, go to the following web site: **http://www.adobe.com/**

### Installation Notes

Installation requirements, as well as instructions for installing Select Federation, are documented in the *HP Select Federation Installation Guide* provided in Adobe Acrobat (.pdf) format. The document file is included on the product's CD media as:

/docs/install.pdf

After installation the Installation Guide can be found at:

\$SF\_HOME/docs/install.pdf (UNIX) or \$SF\_HOME\docs\install.pdf (Windows)

### Recreating the tfs.ear File to Use Web Services API and Samples on WebSphere and WebLogic

If you wish to use the Web Services API or deploy the Web Services samples on the WebSphere and WebLogic application servers, perform the following steps to recreate the  $\text{tfs.}$  ear file after modifying its deployment descriptor. These steps assume you have set up the ant and java environments.

- 1. Navigate to the <SF-INSTALL-DIR>/sf\_ear/ directory on your system.
- 2. Copy the <SF-SDK-CD>/docs/repackage-build.xml file to this directory.
- 3. Run the following command in the <SF-INSTALL-DIR>/sf\_ear/ directory:

```
ant –buildfile repackage-build.xml un-pack
```
- 4. Open the <SF-INSTALL-DIR>/sf\_ear/modified\_ear/META-INF/application.xml file for editing.
- 5. Add the following lines before the  $\lt/$  application  $\gt$  tag at the end of the file:

```
<module> 
   <web> 
     <web-uri>tfs-wsp.war</web-uri> 
     <context-root>tfs-wsp</context-root> 
   </web> 
</module>
```
- 6. Save and Close the file.
- 7. Run the following command in the <SF-INSTALL-DIR>/sf\_ear/ directory:

**ant –buildfile repackage-build.xml re-pack** 

<span id="page-2-0"></span>8. Un-deploy the existing tfs.ear file, then deploy the newly-created\_tfs.ear file on your application server.

# Support

You can visit the HP Software support web site at:

#### **http://www.hp.com/go/hpsoftwaresupport**

This web site provides contact information and details about the products, services, and support that HP Software offers.

HP Software online software support provides customer self-solve capabilities. It provides a fast and efficient way to access interactive technical support tools needed to manage your business. As a valued support customer, you can benefit by using the support site to:

- Search for knowledge documents of interest
- Submit and track support cases and enhancement requests
- Download software patches
- Manage support contracts
- Look up HP support contacts
- Review information about available services
- Enter into discussions with other software customers
- Research and register for software training

Most of the support areas require that you register as an HP Passport user and sign in. Many also require an active support contract. To find more information about support access levels, go to the following URL:

**http://h20230.www2.hp.com/new\_access\_levels.jsp** 

To register for an HP Passport ID, go to the following URL:

### **http://h20229.www2.hp.com/passport-registration.html**

# Legal Notices

©Copyright 2002-2007 Hewlett-Packard Development Company, L.P.

Confidential computer software. Valid license from HP required for possession, use or copying. Consistent with FAR 12.211 and 12.212, Commercial Computer Software, Computer Software Documentation, and Technical Data for Commercial Items are licensed to the U.S. Government under vendor's standard commercial license.

The only warranties for HP products and services are set forth in the express warranty statements accompanying such products and services. Nothing herein should be construed as constituting an additional warranty. HP shall not be liable for technical or editorial errors or omissions contained herein.

The information contained herein is subject to change without notice.

For information about third-party license agreements, see the 3rd\_party\_license directory on the product installation CD-ROM.

- Java™ and all Java based trademarks and logos are trademarks or registered trademarks of Sun Microsystems, Inc. in the U.S. and other countries.
- Microsoft®, Windows®, and Windows XP® are U.S. registered trademarks of Microsoft Corporation.
- Oracle® is a registered trademark of Oracle Corporation. Various product and service names referenced herein may be trademarks of Oracle Corporation.
- UNIX® is a registered trademark of The OpenGroup.

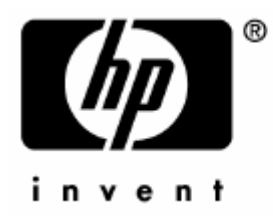

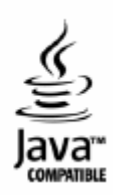